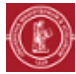

## **GLISSER-DÉPOSER DES FICHIERS OU DOSSIERS SUR MOODLE**

## **OBJECTIF(S)**

Déposer un ou plusieurs fichiers sur son espace de cours en ligne Moodle.

## **PRÉALABLE(S)**

Avoir ses fichiers à disposition, aux formats souhaités (PDF, RTF, etc.) sur son ordinateur ou sa clé USB.

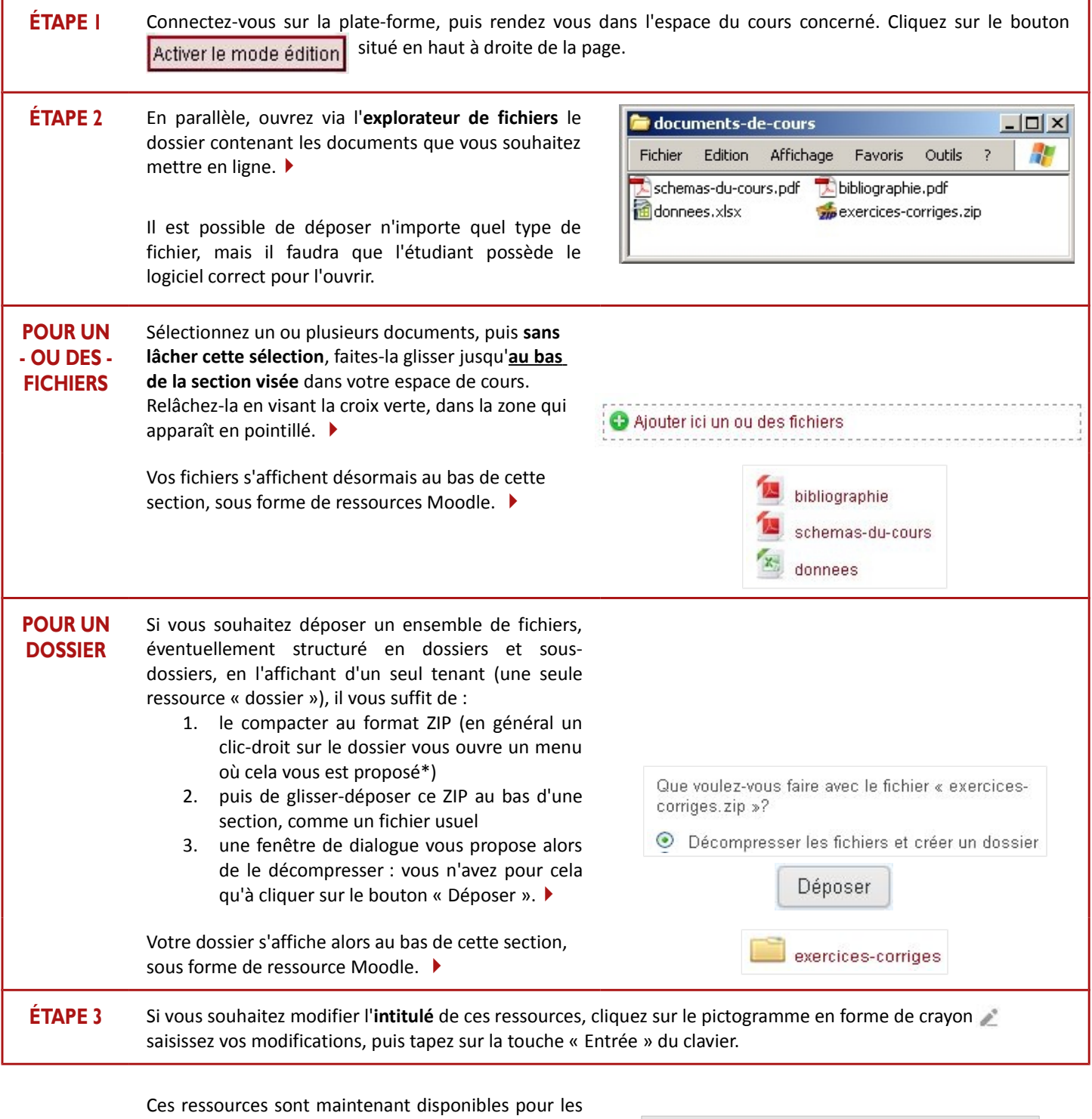

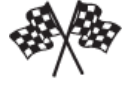

étudiants sur votre espace de cours, dans la section choisie. Pour rappel, voici la signification des pictogrammes affichés en mode édition

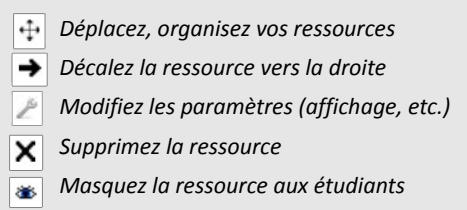

(\*) Sinon, vous pouvez télécharger gratuitement un utilitaire de compression, comme 7-Zip...